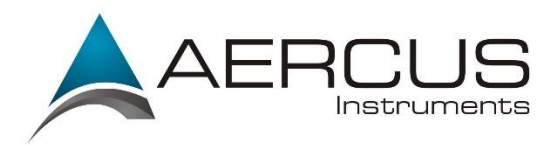

### **CUMULUS BASIC INSTALLATION GUIDE FOR AERCUS INSTRUMENTS MODELS WS3083, WS2083 AND WS1093**

## **System Requirements**

Cumulus is a Windows application and runs on Windows XP, Vista, and Windows7, 32-bit and 64-bit. Cumulus requires less than 25 MB of free disk space for normal operation.

#### **Before You Install**

Important: On Vista and Windows 7, it is strongly recommended that you install Cumulus outside the Program Files hierarchy, e.g. put it in C:\Cumulus\.

So decide where you want to place it, e.g. c:\Cumulus or d:\Cumulus, and make sure there is at least 25 MB free space.

#### **First Time Installation**

If you have not connected your weather station, now is the time to insert the USB-plug. If you have EasyWeather software running, now is the time to stop it. Note: Cumulus and EasyWeather cannot be run at the same time.

Select 'Run', and on the file selection menu make sure to direct its output to your chosen drive. This will create a directory \Cumulus, with several sub-directories:

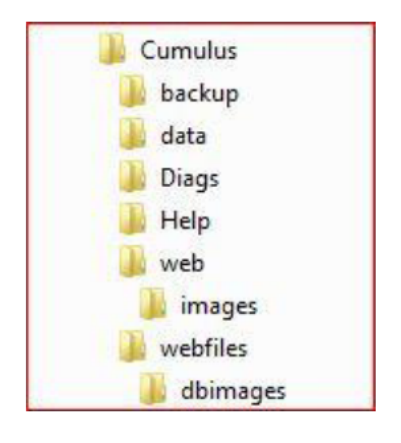

#### $\leftarrow$  Cumulus executables

- $\leftarrow$  up to 10 automatic backup folders created by Cumulus
- ← Cumulus data: dayfile.txt and monthly files
- $\leftarrow$  up to 9 automatic diagnostic files created by Cumulus
- $\leftarrow$  Cumulus help file
- $\leftarrow$  Dynamic web data built by Cumulus
	- $\leftarrow$  and associated images
- $\leftarrow$  Static web files to be uploaded to your website  $\leftarrow$  and associated images

By default Cumulus will be launched immediately after installation. The first time you run it, you'll see a screen asking you for a few bits of essential information. You can click on the 'help' button on that screen for guidance.

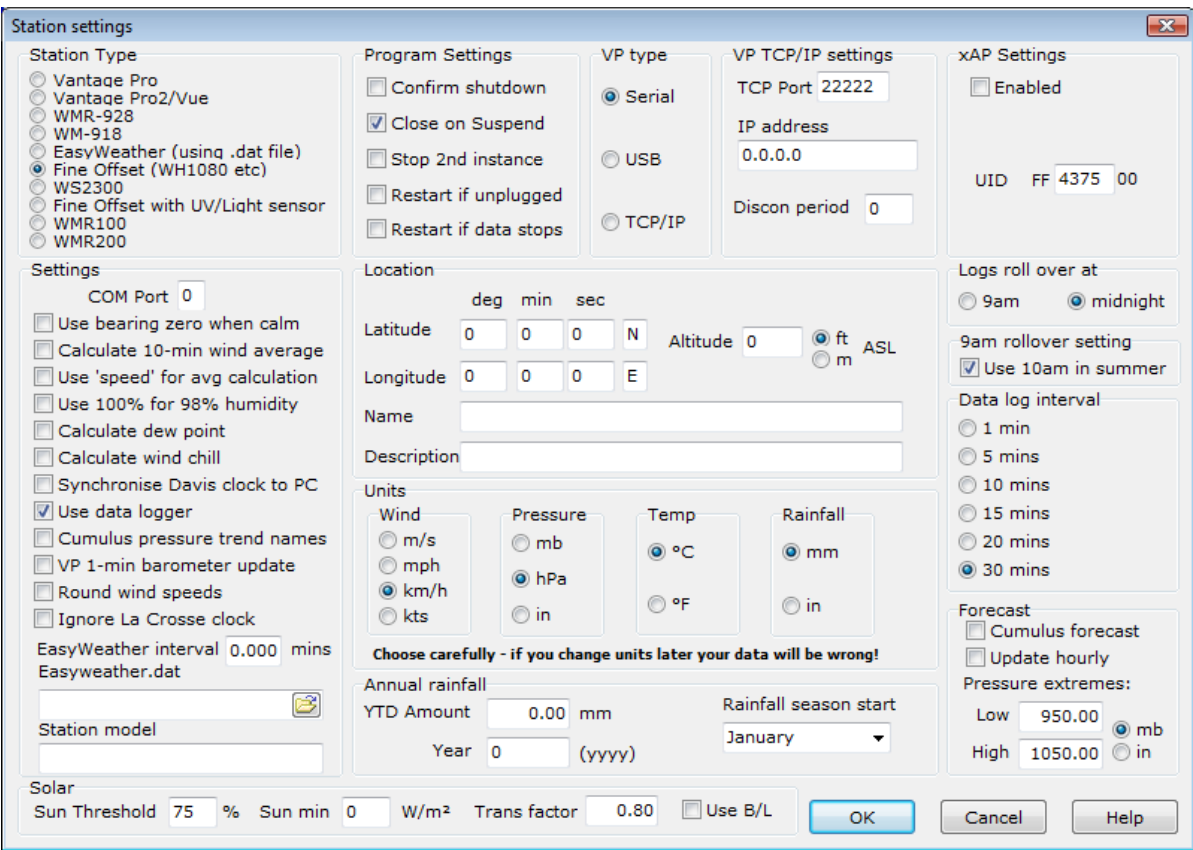

# **Aercus Instruments WS3083/WS2083/1093 Set Up**

On the 'Station Settings' page for 'station type' for the WS2083 or WS1093 make sure you specify **Fine Offset (WH1080 etc)** and tick the entry 'Use data logger' (do not select Easyweather). For the WS3083 select **Fine Offset with UV/Light sensor** and tick the entry 'Use data logger' in (do not select Easyweather). Ignore any fields about EasyWeather – these are obsolete options. Although Cumulus can run in conjunction with EasyWeather, the best approach is to NOT load EasyWeather at all and select the Fine Offset option.

On the 'Station Settings' page set your units for wind, pressure, temperature and rainfall. Choose carefully  $-$  if you change units later your data will be wrong! Please take this seriously, your data will be corrupted – and recovery is difficult. Note also that a change in your system settings for date/time formats may lead to data corruption.

Set the 'Data Log Interval' to 30 minutes and tick the 'Cumulus Forecast' below it.

**Note:** To get accurate sunrise and sunset data make sure to enter the Latitude and Longitude for your location in the boxes provided in the centre of the Station Settings panel. Latitude and Longitude for your location can be found here:

# <http://www.findlatitudeandlongitude.com/>

Hit OK and Cumulus will start downloading the most recent data from the weather station and be operational. You will probably see a green light flashing against 'New Record' meaning only that a new high or low weather record has been observed – not surprising with no old data recorded.

## **Post-installation**

Cumulus has a comprehensive Readme document (Readme.txt) which can be found in the \Cumulus sub-directory). For any additional software related issues Cumulus has a comprehensive Wiki and Support Forum:

[http://wiki.sandaysoft.com/a/Main\\_Page](http://wiki.sandaysoft.com/a/Main_Page)

<http://sandaysoft.com/forum/>